**Scegli**

Copyright © Copyright1998 Matteo Beccati

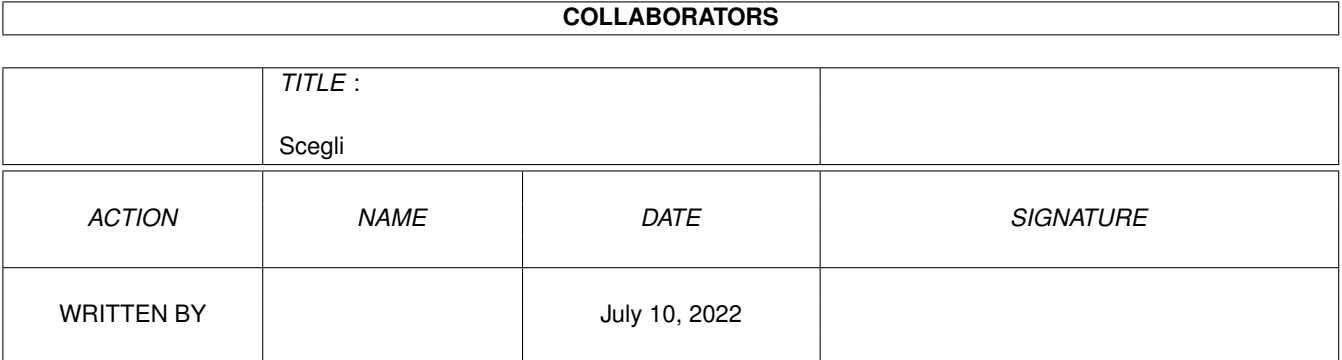

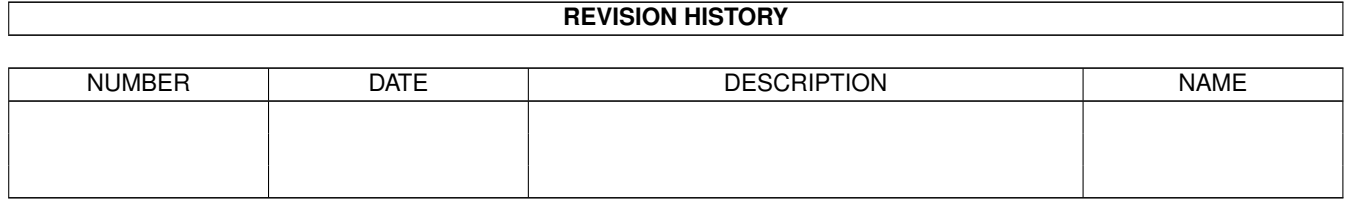

# **Contents**

#### 1 Scegli [1](#page-4-0)

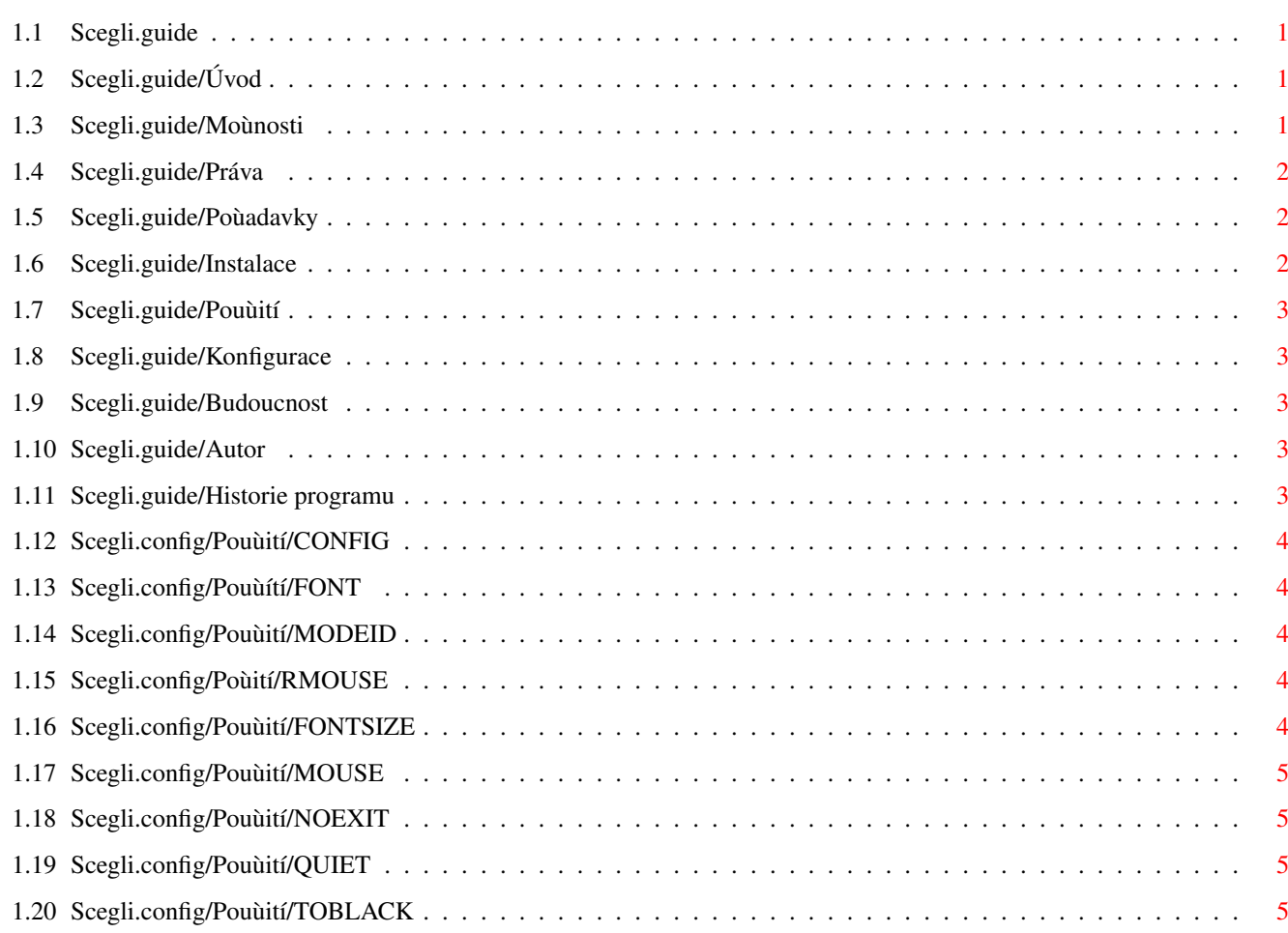

## <span id="page-4-0"></span>**Chapter 1**

# **Scegli**

#### <span id="page-4-1"></span>**1.1 Scegli.guide**

Scegli 39.10 Copyright (c) 1998 Matteo Beccati Datum uvolnëní: 18-01-1999 [Úvod](#page-4-4) [Moùnosti](#page-4-5) [Práva](#page-5-3) [Poùadavky](#page-5-4) [Instalace](#page-5-5) [Pouùití](#page-6-5) [Konfigurace](#page-6-6) [Budoucnost](#page-6-7) [Autor](#page-6-8) [Historie programu](#page-6-9)

Poznámka: Tento manuál vyùaduje AmigaGuide v40 nebo vyîîí na to, aby byl správnë zobrazen. V kaùdém pêípadë vîak bude çitelný také s pêedchozími verzemi.

### <span id="page-4-2"></span>**1.2 Scegli.guide/Úvod**

<span id="page-4-4"></span>Úvod

Jistë vás napadne, proç jsem se rohodl vytvoêit jakési bootovací menu, kdyù jich jiù spoustu existuje. Dûvod byl takový, ùe neexistoval program, který by mi opravdu vyhovoval...

Kdysi dávno jsem pouùíval ve startup-sequence dva programy: program, jehoù jméno jsem uù zapomnël, který testoval tlaçítka myîi a jiný, nazývající se The Choice, který zobrazoval rozhraní velmi podobné Scegli, který spouîtël vámi definovaný skript.

A tak jsem se rozhodl vytvoêit program, který integruje výîe zmínëné funkce. Nyní má Scegli mnoho [moùností](#page-4-5) , které jsem si ani nepêedstavoval! :-)

### <span id="page-4-3"></span>**1.3 Scegli.guide/Moùnosti**

<span id="page-4-5"></span>Moùnosti

Scegli se zrodil na pouùití jako bootovací menu, které se objeví pouze pêi stisku levého tlaçítka myîi a naçtení alternativní startup-sequence pêi stisku pravého tlaçítka myîi, ale nic vám nebrání pouùít ho najednou pêi spuîtëném a nahraném systému, protoùe: - ovládaní myîí je volitelné - mûùe pouùít kdykoli jakýkoliv konfiguraçní soubor - mûùe být spouîtën z Workbenche a je konfigurovatelný pêes tooltypy

Scegli bootovací menu mûùe obsahovat celou obrazovku tlaçítek a ty, aby bylo vîe lépe çitelné, mohou být rozdëleny do rûzných kategorií se jmény vámi definovanými. Napêíklad: Hry, Grafika, Spuîtëní...

Obrazovka bootovacího menu mûùe být otevêena v jakémkoliv video módu (PAL, dblPAL, CyberGFX...).

Je také moùné vybrat font pro obrazovku a tlaçítka.

Pro obë tyto funkce mûùete pouùít standardní requester ASL.

Umoùñuje spouîtëní jak skriptû tak pêíkazû a mûùe být nakonfigurován tak, ùe se vrací do menu poté, co byla vybraná operace pêeruîena.

A koneçnë Scegli je plnë lokalizovatelné i pêedtím, neù dojde k systémové inicializaci.

#### <span id="page-5-0"></span>**1.4 Scegli.guide/Práva**

<span id="page-5-3"></span>Práva

Scegli je distribuováno jako freeware. To znamená, ùe mûùete volnë îíêit tento archiv v kompletní a nezmënëné podobë. Zabalovací/rozbalovací operace s programem jako je LhA není povaùováno za zmënu v pêípadë, ùe vîechny vloùené soubory a jména zûstanou nezmënëna.

Scegli je distribuováno bez záruky. Autor nemûùe být odpovëdný za jakékoli poîkození jakéhokoli typu pêi pouùívání tohoto programu. Pouùíváte tento program na vlastní nebezpeçí!.

#### <span id="page-5-1"></span>**1.5 Scegli.guide/Poùadavky**

<span id="page-5-4"></span>Poùadavky

Scegli potêebuje k práci Kickstart 3.0 nebo vyîîí, protoùe pouùívá nëkteré prostêedky, dostupné pouze pod Kickstartem 3.0 (nebo vyîîím) jako je 'asl.library' a 'diskfont.library'.

Doporuçuji vlastnit pevný disk, protoùe pouùití bez pevného disku nepêináîí ùádné výhody...

#### <span id="page-5-2"></span>**1.6 Scegli.guide/Instalace**

<span id="page-5-5"></span>Instalace

Instalaçní skript zatím není dostupný (jestliùe nëjaký chcete kontaktujte më link "Autore"} pêez email). Kaùdopádnë, instalovaní toho programu je opravdu jednoduché:

Pêi instalování z Shellu:

- zkopírujte soubor 'Scegli' do 'C:'; - vytvoête soubor 'S:Scegli.config' pro [konfiguraci](#page-6-6) programu; - zkopírujte katalogy v adresáêi 'LOCALE:'. - pêidejte êádek 'C:Scegli MOUSE QUIET' (zobrazit [pouùívání](#page-6-5) ) pêed 'SetPatch' v 'S:startup-sequence'.

Pêi instalování z Workbenche:

- Zkopírujte adresáê Scegli kamkoli chcete.

Poznámky: Jestliùe chcete pouùít Scegli jako bootovací menu, musíte pouùít malý trik. Jestliùe je Scegli spuîtëno pêi startu, rûzné systémové nastavení a pêiêazení zatím nejsou vytvoêeny a teoreticky není dostupná lokalizace. Ve verzi v39.10 jsem pêidal jednu funkci na potlaçení této nevýhody; jenom je potêeba nastavit promënnou 'ENVARC:Language'. Ta existuje od systému Workbenche 3.1. Jestliùe nemáte tuto verzi nebo nemáte tento soubor ve vaîí konfiguraci, mûùete ho velmi jednoduîe vytvoêit z CLI tëmito pêíkazy:

- SetEnv Language "<preferovaný jazyk>" kde <preferovaný jazyk> je çeîtina, italîtina, angliçtina atd... - Copy ENV:Language ENVARC:

#### <span id="page-6-0"></span>**1.7 Scegli.guide/Pouùití**

<span id="page-6-5"></span>Pouùití

Scegli mûùe být pouùito z Shellu nebo z Workbenche.

Jestliùe program pouùijete z Workbenchw, nemûùete specifikovat vîechny argumenty.

Textové argumenty: [CONFIG](#page-7-5) Konfiguraçní soubor. [FONT](#page-7-6) Jméno fontu, který se pouùije. [MODEID](#page-7-7) Pouùitý zobrazovací mód. [RMOUSE](#page-7-8) Skript, který spustí pêi stisku pravého tlaçítka myîi.

Çíselné hodnoty: [FONTSIZE](#page-7-9) Velikost vybraného fontu.

Pêepínaçe: [MOUSE](#page-8-4) Zjiîïování stisku tlaçítek myîi. [NOEXIT](#page-8-5) Aktivuje navrácení do menu, jestliùe byl pêeruîen provádëný skript (nebo pêíkaz). [QUIET](#page-8-6) Deaktivuje chybový výstup. [TOBLACK](#page-8-7) Zçernání obrazovky pêi spuîtëní skriptu.

V mém souboru startup-sequence je napêíklad spuîtën takto:

C:Scegli [QUIET](#page-8-6) [RMOUSE](#page-7-8) =SYS:g/ShapeShifter [FONT](#page-7-6) =dgsansserif [FONTSIZE](#page-7-9) =8 [MODEID](#page-7-7) =167936

#### <span id="page-6-1"></span>**1.8 Scegli.guide/Konfigurace**

<span id="page-6-6"></span>Konfigurace

V tomto archivu mûùete najít soubor jako pêíklad konfiguraçního souboru.

Znak '#' na zaçátku êádky vytváêí kategorii, MUSÍ být vloùen na první êádek souboru.

Dalîí êádek obsahuje jméno prvního tlaçítka, následující êádek jméno skriptu, který se spustí; jestliùe je první znak tohoto êádku '+' Scegli spustí parametr jako pêíkaz. Mûùete vloùit tolik tlaçítek a kategorií, kolik chcete.

Pêíklad:

```
<-------------------------- ZAÇÁTEK SOUBORU ---------------------------------> #Games <- První êádek s kategorií Alien Breed <-
První tlaçítko Games:AlienBreed/Start <- Skript, pêiêazený prvnímu tlaçítku Zak McCracken <- Druhé tlaçítko +Games:Zak/StartZak
<- Pêiêazený pêíkaz ... atd.. ... #Programs <- Druhá kategorie LightWave <- První tlaçítko druhé kategorie SYS:s/StartLW <-
Pêiêazený skript ... atd... <------------------------------- KONEC SOUBORU ---------------------------------->>
```
#### <span id="page-6-2"></span>**1.9 Scegli.guide/Budoucnost**

<span id="page-6-7"></span>Budoucnost

Jestliùe máte jakékoliv návrhy, [kontaktujte më](#page-6-8) prosím!

#### <span id="page-6-3"></span>**1.10 Scegli.guide/Autor**

<span id="page-6-8"></span>Autor

Jestliùe më chcete kontaktovat kvûli jakékoliv dûvodu (popis chyby, nové myîlenky, dary, CyberstormPPC... :) mûùete pouùít následující adresy:

Matteo Beccati Via del Castagno, 8 44100 Ferrara (FE) Italy

email: ciaccia@writeme.com

#### <span id="page-6-4"></span>**1.11 Scegli.guide/Historie programu**

<span id="page-6-9"></span>Historie programu

Scegli 39.10: - Pêidána moùnost TOBLACK; - Pêidána lokalizace, i pêed nastavení pêiêazení LOCALE: a pêed spuîtëním iPrefs; - Odstranën poùadavek o zaêízení ENV: kdyù nebylo pêiêazeno;

Scegli 39.9: - První veêejná verze.

#### <span id="page-7-0"></span>**1.12 Scegli.config/Pouùití/CONFIG**

<span id="page-7-5"></span>Config

Zde mûùete nastavit soubor [konfigurace](#page-6-6) . Slovo CONFIG není poviné. Základní konfiguraçní soubor je 'S:Scegli.config'.

#### <span id="page-7-1"></span>**1.13 Scegli.config/Pouùítí/FONT**

<span id="page-7-6"></span>Font

Zde mûùete vybrat poùadovaný font (bez pêípony '.font').

Zakladní font je font Workbenche.

Poznámka: Jestliùe neuvedete také argument FONTSIZE, pouùije se menîí dostupný font.

Podívejte se na: [FONTSIZE](#page-7-9)

#### <span id="page-7-2"></span>**1.14 Scegli.config/Pouùití/MODEID**

<span id="page-7-7"></span>ModeID

Zde mûùete nastavit zobrazovací mód, který má Scegli pouùít pêi otevírání obrazovky.

Mûùete zadat: - celoçíselnou hodnotu; - îestnáctkovou hodnotu (s pêedponou '\$' nebo '0x'); - znak '?' na otevêení výbëru módû.

Zakladní reùim je mód pouùitý ve Workbenchi.

Poznámka: Doporuçuji pouùít program GetModeID autora M. Holmgrena na zjiîtëní çísla módu.

#### <span id="page-7-3"></span>**1.15 Scegli.config/Poùití/RMOUSE**

<span id="page-7-8"></span>RMouse

Zde mûùete nastavit skript, který se spustí, jestliùe stisknete pravé tlaçítko myîi pêi startu programu.

Zakladní nastavení je, ùe se nespustí ùádný skript.

Poznámka: Jestliùe je pouùít tento parametr, automaticky je pouùit parametr MOUSE. Tento parametr je ignorován pêi startu z Workbenche.

Podívejte se na: [MOUSE](#page-8-4)

#### <span id="page-7-4"></span>**1.16 Scegli.config/Pouùití/FONTSIZE**

<span id="page-7-9"></span>Fontsize

Zde mûùete nastavit velikost pouùívaného fontu.

Základní velikost je velikost z Workbenche.

Poznámka: Je potêeba pouùít argument FONT, jestliùe chcete vidët nëjakou zmënu

Podívejte se na: [FONT](#page-7-6)

#### <span id="page-8-0"></span>**1.17 Scegli.config/Pouùití/MOUSE**

#### <span id="page-8-4"></span>Mouse

Jestliùe pouùijete tento argument, Scegli zobrazí menu pouze v pêípadë stisku levého tlaçítka pêi startu programu.

Poznámka: Tento parametr je ignorován pêi startu z Workbenche.

Podívejte se na: [RMOUSE](#page-7-8)

#### <span id="page-8-1"></span>**1.18 Scegli.config/Pouùití/NOEXIT**

<span id="page-8-5"></span>NoExit

Jestliùe pouùijete tento argument, Scegli se vrátí zpët do menu poté, co je pêeruîen bëh skriptu nebo pêíkazu.

#### <span id="page-8-2"></span>**1.19 Scegli.config/Pouùití/QUIET**

<span id="page-8-6"></span>**Quiet** 

Jestliùe nastavíte tento argument, Scegli nezobrazí ùádné chybové hláîení.

Poznámka: Tato moùnost pûsobí jak na skripty, tak na pêíkazy (jestliùe je Scegli spuîtëno z Shellu).

#### <span id="page-8-3"></span>**1.20 Scegli.config/Pouùití/TOBLACK**

<span id="page-8-7"></span>ToBlack

Jestliùe nastavíte tento argument, obrazovka po stisku jakéhokoliv tlaçítka zçerná; tím lze zabránit zobrazení opravdu oîklivé obrazovky Workbenche pêi bootování.

Poznámka: Jestliùe pouùijete tuto moùnost, zûstane Scegli v pamëti do té doby, dokud skript nebo pêíkaz nebude pêeruîen. Tento parametr je ignorován pêi startu z Workbenche.